Introduction
User & Database Management
Network Management
Auditing & Monitoring
Backups & Recovery
End

#### Securing Your Database in Amazon RDS

Sarah Conway

September 17, 2015

Agenda Amazon RDS Overview Setting Up and Connecting Security Introduction

### Agenda

- Intro
  - What is Amazon RDS?
  - Features
  - Pricing
  - Setting Up & Connecting Tutorial
  - Data Ownership
  - PCI Compliance Certifications
- User & Database Management
  - Best User Management Practices
  - Database Management
- Network Management
  - Encryption
  - VPC Security Groups

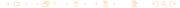

### Agenda cont.

- Auditing & Monitoring
  - Auditing
  - Analyzing Logs
  - Monitoring
- Backups & Recovery
  - Automated Backups
  - DB Snapshots
- End
  - Questions

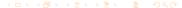

#### What is Amazon RDS?

- Amazon Relational Database Service
- Managed service
- Good for DBA's, DevOps, Sysadmin, etc
- Versions 9.3.1 9.4.4 available
- https://www.expeditedssl.com/aws-in-plain-english

#### **Features**

- PostGIS
- Language Extensions (PL/V8, PL/Perl, PL/Python)
- Full Text Search Dictionaries
- HStore, JSON Data Types
- pg\_stat\_statements
- postgres\_fdw
- auto-minor-version-upgrade
- Multi-AZ

#### Cons

- Limited control
- Can't force SSL connections
- Not a solution for a company with extensive privacy needs

### Pricing

- Varies depending on additional services selected
- Priced by usage
- Online cost calculator http://calculator.s3.amazonaws.com/index.html
- Billing alerts and notifications
   http://docs.aws.amazon.com/awsaccountbilling/latest/aboutv2/monitor-charges.html

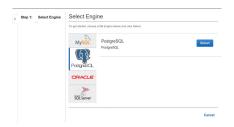

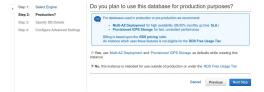

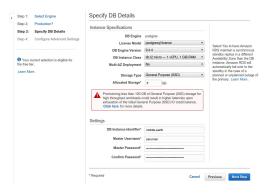

http://docs.aws.amazon.com/AmazonRDS/latest/UserGuide/Concepts.DBInstanceClass.html

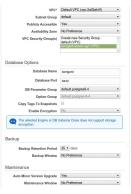

Select the number of days, between 1 and 35, that Amazon RDS should retain automatic backups of this DB instance. The backup retention period determines the period for which you can perform a point-in-time recovery. Select 0 to disable backups. Learn More.

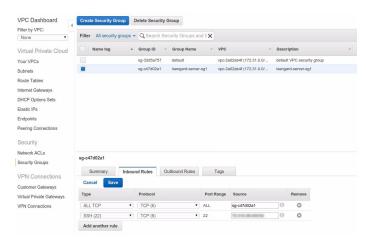

|         |          |              | -        |               |      |
|---------|----------|--------------|----------|---------------|------|
| Summary |          | Inbound Rule | es Or    | utbound Rules | Tags |
| ype     | Protocol | Port Range   | Source   |               |      |
| **      |          |              |          |               |      |
|         | TCP (6)  | ALL          | 10.000   |               |      |
| ALL TCP | TCP (6)  | ALL          | sg-c47d0 | 2a1           |      |

Agenda Amazon RDS Overview Setting Up and Connecting Security Introduction

```
Cohemirapture -/Oscuments 5 psql -h middle-earth. .rds.amaz

onese.com -p 5432 -U saruman -d Isengard

psql (9.3.5, server 9.4.4)

MAMNING: psql major version 9.3, server major version 9.4,

Sonep gal features might not work.

SL connection (cipher: ECHHE-RSA-AES256-SHA, bits: 256)

Type 'help' for help.

Isengard--
```

Agenda Amazon RDS Overview Setting Up and Connecting Security Introduction

## Data Ownership & Privacy

- 8.1 Your Content. As between you and us, you or your licensors own all right, title, and interest in and to Your Content.
- 3.2 Data Privacy. We will not move Your Content from your selected AWS regions without notifying you, unless required to comply with the law or requests of governmental entities.

https://aws.amazon.com/agreement

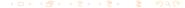

## **PCI** Compliance Certifications

- Certified PCI Service Provider
- http://d0.awsstatic.com/whitepapers/compliance/ AWS\_Anitian\_Wookbook\_PCI\_Cloud\_Compliance.pdf

http://aws.amazon.com/compliance/pci-dss-level-1-faqs/

Create Role

Step 1: Set Role Name

Step 2: Select Role Type

Step 3: Establish Trust

Step 4: Attach Policy

Step 5: Review

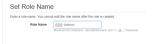

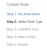

| Select |
|--------|
| Select |
| Select |
| Select |
| Select |
|        |
|        |

Create Role
Step 1: Set Role Name
Step 2: Select Role Type
Step 3: Establish Trust
Step 4: Attach Policy

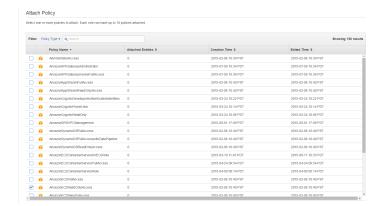

Create Role
Step 1: Set Role Name
Step 2: Select Role Type
Step 3: Establish Trust
Step 4: Attach Policy
Step 5: Review

| Review the following role information. To edit the role, click an edit link, or click <b>Create Role</b> to finish. |                                                                                                    |                |  |  |  |
|----------------------------------------------------------------------------------------------------|----------------------------------------------------------------------------------------------------|----------------|--|--|--|
| Role Name                                                                                                    | RDS-Admin                                                                                                    | Edit Role Name |  |  |  |
| Role ARN                                                                                                    | am.aws.iam: 220427277352 role/RDS-Admin                                                                                                    |                |  |  |  |
| Trusted Entities                                                                                                    | The identity provider(s) ec2 amazonaws.com                                                                                                    |                |  |  |  |
| Policies                                                                                                    | am aws iam. aws policy/MmaconROSFulfacce ss<br>am aws iam.aws: policy/MmaconVPCReadOnl<br>yAccess<br>am aws iam. aws. policy/CloudWatchReadOnly<br>Access<br>am aws iam. aws. policy/MmaconEC2ReadOnl<br>VAccess | Edit Policier  |  |  |  |

### User Management - Best Practices

- Create and use unprivileged users rather than master user
- Grant least privilege
- Make use of the policy generator
- Enable AWS CloudTrail to get logs of API calls
- Configure a strong password policy
  - Multi-Factor Authentication
  - Password expiration/rotation/reuse
- Remove unused security credentials that aren't needed

http://docs.aws.amazon.com/IAM/latest/UserGuide/IAMBestPractices.html

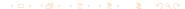

### rds\_superuser

```
# postgres=> create role testuser with password 'testuser' login;
```

- # CREATE ROLE
- # postgres=> grant rds\_superuser to testuser;
- # GRANT ROLE
- # postgres=>

## Password Policy

| Dashboard          | A password policy is a set of rules that define the type of password an IAM user can set. For        |  |  |  |  |
|--------------------|----------------------------------------------------------------------------------------------------|--|--|--|--|
| Details            | <ul> <li>more information about password policies, go to Managing Passwords in Using IAM.</li> </ul> |  |  |  |  |
| Groups             | Currently, this AWS account does not have a password policy. Specify a password policy beli-         |  |  |  |  |
| Users              | Minimum password length:                                                                             |  |  |  |  |
| Roles              | ✓ Require at least one uppercase letter   •                                                          |  |  |  |  |
| Policies           | ✓ Require at least one lowercase letter                                                              |  |  |  |  |
| Identity Providers | Require at least one number 19                                                                       |  |  |  |  |
|                    | Require at least one non-alphanumeric character ()                                                   |  |  |  |  |
| Account Settings   | Allow users to change their own password 6                                                           |  |  |  |  |
| Credential Report  | ☑ Enable password expiration ●                                                                       |  |  |  |  |
|                    | Password expiration period (in days): 30                                                             |  |  |  |  |
| Encryption Keys    | Prevent password reuse 0                                                                             |  |  |  |  |
| Enarypaul Keys     | Number of passwords to remember: 3                                                                   |  |  |  |  |
|                    | Password expiration requires administrator reset 0                                                   |  |  |  |  |
|                    |                                                                                                    |  |  |  |  |
|                    | Apply password policy Delete password policy                                                         |  |  |  |  |

# Managing PostgreSQL Object Privileges

- # postgres=> revoke all on database <database name> from public;
- # REVOKE
- # test=> grant connect on database test to mytestuser;
- # GRANT

### Parameter Groups

- Equivalent to postgresql.conf
- Change values with ALTER DATABASE, ALTER ROLE, SET
- Need to create new parameter group else default settings are used
- Use safe practices when altering database parameters

# Viewing Parameter Settings

```
# select name, setting, boot_val, reset_val, unit
# from pg_settings
```

# order by name;

http://www.postgresql.org/docs/9.3/static/view-pg-settings.html

#### sslinfo

## Accessing Instances with SSL

- Download public key at http://s3.amazonaws.com/ rds-downloads/rds-combined-ca-bundle.pem
- Import certificate
- Append sslmode=require to connection string
- Reference public key using sslrootcert parameter (sslrootcert=rds-ssl-ca-cert.pem)
- Verify endpoints using sslmode=verify-full
- Note: Use "-" instead of "." in bucket names for SSL

# Viewing Encryption Status

```
# Password for user master:
# psql (9.3.1)
# SSL connection (cipher: DHE-RSA-AES256-SHA, bits: 256)
# Type "help" for help.
#
# postgres=>
```

#### **AWS KMS**

- Managed encryption service
- Create keys with a unique alias and description
- Define which IAM users and roles can manage keys
- Define which IAM users and roles can use keys to encrypt and decrypt data
- Choose to have AWS KMS automatically rotate keys annually
- Temporarily disable or reenable keys
- Audit use of keys through CloudTrail

http://docs.aws.amazon.com/AmazonRDS/latest/UserGuide/Overview.Encryption.html

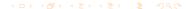

## VPC Security Groups

- Virtual firewall
- Permissive only rules
- Changes automatically applied
- Rules modifiable at any time

### Default Groups

- Named default
- Allows inbound traffic only from other instances associated with default group
- Allows all outbound traffic from instance
- Can be modified but not deleted

#### **VPC** Best Practices

- Have proper naming conventions
  - "AWS Region + Environment Code + OS Type + Tier + Application Code"
    - NA-D-LWB424
  - Don't make names self-explanatory! (UbuntuWebCRMProd)
  - Detect security group names for information revealing names
- Enable alerts for security groups
- Take advantage of CloudTrail
- Do not create least restrictive security groups like 0.0.0.0/0
- Don't have SSH port set to public (for EC2 instances)
- Don't use default security groups

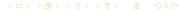

#### CloudTrail

- Provides full history of API calls
- Access control to log files using IAM
- Alerts for log files
- Compliant with internal policies and regulatory standards (PCI DSS v2.0, FedRAMP, etc)
- Important: Create IAM group for CloudTrail

http://docs.aws.amazon.com/AmazonRDS/latest/UserGuide/USER\_LogAccess.Concepts.PostgreSQL.html

## Analyzing Logs with Garden Mammals

- pgbadger http://sourceforge.net/projects/pgbadger/
- Written in Perl
- Autodetects log file format (syslog, stderr or csvlog)
- Can parse huge log files inc. gzip
- http://dalibo.github.io/pgbadger/
- https://github.com/sportngin/rds-pgbadger
- http://docs.aws.amazon.com/AmazonRDS/latest/ UserGuide/Appendix.PostgreSQL.CommonDBATasks.html
- Not to be confused with the honey badger

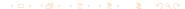

#### CloudWatch

- Free
- Can set up alerts
- Subscribe to Amazon RDS events
- Detailed monitoring
- https://github.com/Netflix/security\_monkey

### Automated Backups

- On by default
- PITR
- Database & transaction logs stored
- Retention period can be configured up to 35 days

http://docs.aws.amazon.com/AmazonRDS/latest/UserGuide/CHAP\_CommonTasks.BackupRestore.html

### **DB** Snapshots

- User initiated backups
- Stored until manually deleted
- Create instance from snapshot at any time
- Can copy across regions

#### Questions?

Thank You!